#### **Copyright © Huawei Technologies Co., Ltd. 2011. Alle Rechte vorbehalten.**

Kein Teil dieses Dokumentes darf ohne vorherige schriftliche Genehmigung durch Huawei Technologies Co., Ltd in irgendeiner Weise vervielfältigt oder übertragen werden.

Das in diesem Handbuch beschriebene Produkt kann urheberrechtlich geschützte Software von Huawei Technologies Co., Ltd und möglicher Lizenzgeber enthalten. Kunden dürfen besagte Software auf keine Art und Weise reproduzieren, verbreiten, modifizieren, dekompilieren, demontieren, verschlüsseln, extrahieren, rekonstruieren, leasen, übertragen oder Unterlizenzen für sie vergeben, sofern solche Beschränkungen nicht von geltenden Gesetzen verboten sind oder solche Maßnahmen von den entsprechenden Inhabern des Urheberrechts in Form von Lizenzen genehmigt sind.

#### **Warenzeichen und Genehmigungen**

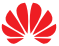

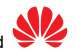

HUAWEI, und sind Warenzeichen oder gesetzlich geschützte Warenzeichen von Huawei Technologies Co., Ltd.

Andere genannte Warenzeichen, Produkte, Dienstleistungen und Firmennamen sind Eigentum ihrer jeweiligen Besitzer.

#### **Hinweis**

Einige Eigenschaften des Produkts und seines hierin beschriebenen Zubehörs sind von der installierten Software, den verfügbaren Kapazitäten und den Einstellungen des lokalen Netzwerks abhängig und können möglicherweise bei bestimmten lokalen Netzbetreibern oder Netzwerkanbietern nicht aktiviert werden oder eingeschränkt sein. Die hier genannten Beschreibungen können daher in einigen Fällen vom Produkt oder dem von Ihnen gekauften Zubehör abweichen.

Huawei Technologies Co., Ltd behält sich das Recht vor, jegliche in diesem Handbuch enthaltene Informationen oder Angaben ohne vorherige Ankündigung oder Verpflichtung zu ändern.

#### **KEINE GARANTIE**

DER INHALT DIESES HANDBUCHS WIRD WIE BESEHEN BEREITGESTELLT. SOFERN DIES NICHT VON GELTENDEN GESETZEN VORGESCHRIEBEN IST, WIRD KEINE GARANTIE, WEDER AUSDRÜCKLICH NOCH IMPLIZIERT, FÜR DIE RICHTIGKEIT, DIE ZUVERLÄSSIGKEIT ODER DEN INHALT DIESES HANDBUCHS GEGEBEN. DIES BEZIEHT SICH, EINSCHLIESSLICH ABER NICHT AUSSCHLIESSLICH, AUF IMPLIZITE GARANTIEEN FÜR DIE GEBRAUCHSTAUGLICHKEIT UND EIGNUNG FÜR EINEN SPEZIELLEN ZWECK.

HUAWEI TECHNOLOGIES CO., LTD HAFTET ZUM MAXIMAL GESETZLICH ZULÄSSIGEN AUSMASS IN KEINEM FALL FÜR JEDWEDE SPEZIFISCHE, ZUFÄLLIGE, INDIREKTE, ODER FOLGESCHÄDEN SOWIE VERLORENE GEWINNE, GESCHÄFTE, EINKÜNFTE, DATEN, FIRMENWERTE ODER ERWARTETE ERSPARNISSE.

#### **Import- und Exportbestimmungen**

Kunden haben sich an alle geltenden Gesetze und Bestimmungen für den Import und Export zu halten und müssen alle notwendigen Genehmigungen und Lizenzen der Regierung für den Export, Re-Export oder Import des in diesem Benutzerhandbuch genannten Produktes inklusive der betreffenden Software und der technischen Daten einholen.

# **Inhaltsverzeichnis**

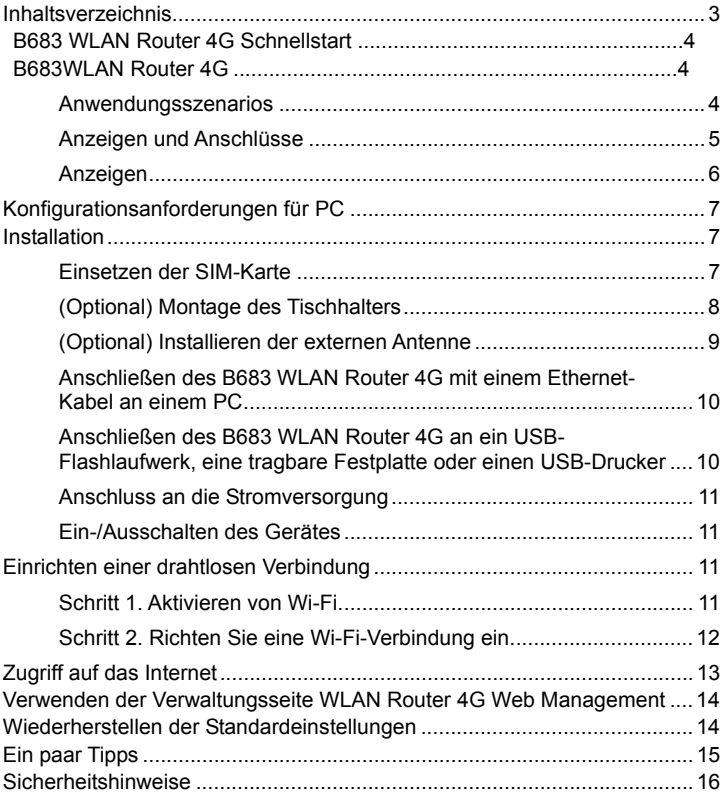

# **B683 WLAN Router 4G Schnellstart**

#### **Hinweis:**

- Die folgenden Abbildungen dienen nur zu Referenzzwecken.
- Lesen Sie die Informationen zum Produkt und dem Zubehör, wenn Sie es kaufen. Einige Zubehörteile sind nicht im Lieferumfang enthalten. Kontaktieren Sie bei Bedarf Ihren lokalen Händler, um sie zu erwerben.
- Diese Anleitung beschreibt kurz die Funktionen des Gerätes. Um Einzelheiten über die Einstellung der Verwaltungsparameter zu erfahren, gehen Sie zur Seite **Hilfe** auf der Verwaltungswebseite.

# **B683 WLAN Router 4G**

### **Anwendungsszenarios**

Ihr Computer oder ein Wi-Fi-Gerät können über ihren WLAN Router 4G mit dem Internet verbunden werden. Die jeweiligen Verbindungsschritte sind abhängig vom Wi-Fi-Gerät oder dem Betriebssystem Ihres Computers. Bitte befolgen Sie die entsprechenden Schritte, um das Gerät in Betrieb zu nehmen.

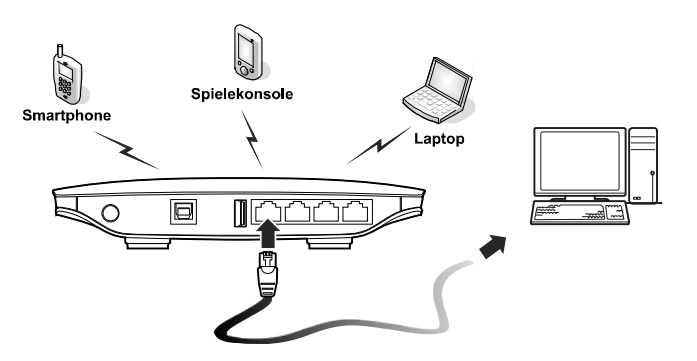

### **Anzeigen und Anschlüsse**

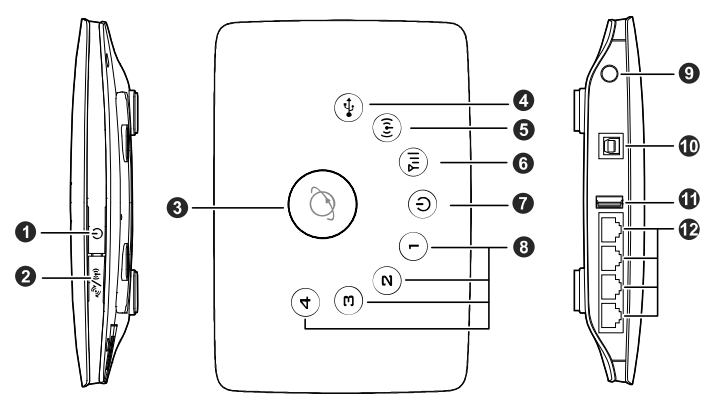

- **1.** Netzschalter
- **2.** Wi-Fi/WPS-Schalter
- **3.** Taste Einwahl
- **4.** USB-Anzeige
- **5.** Wi-Fi/WPS-Anzeige
- **6.** Netzwerkstatusanzeige
- **7.** Netzanzeige
- **8.** LAN-Anzeigen
- **9.** Anschluss für externe Antenne
- **10.** Stromanschluss
- **11.** USB-Anschluss
- **12.** LAN-Anschlüsse

### **Hinweis:**

- Die LAN-Anzeigen entsprechen den LAN-Anschlüssen.
- Wi-Fi: Wireless Fidelity.
- WPS: Wi-Fi Protected Setup (geschützte Einrichtung).
- LAN: Local Area Network (Lokales Netzwerk).

### **Anzeigen**

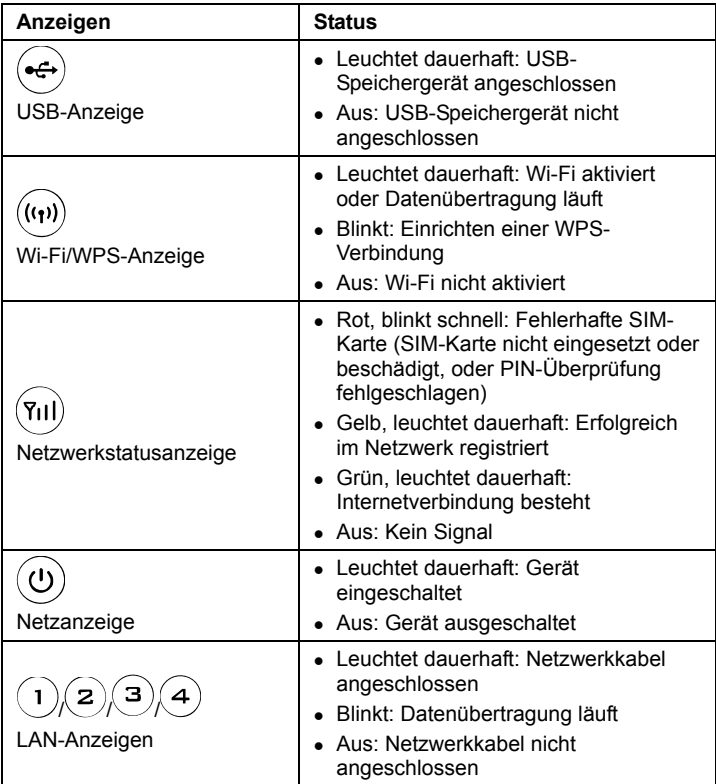

# **Konfigurationsanforderungen für PC**

Folgende PC-Konfiguration ist empfehlenswert:

- Prozessor: Pentium 500 MHz oder mehr
- Speicher: 128 MB RAM oder mehr
- Festplatte: 50 MB verfügbarer Festplattenspeicher
- Betriebssystem: Windows 2000, Windows XP, Windows Vista oder Windows<sup>7</sup>
- LCD-Auflösung: Mindestens 800 x 600 Pixel. Eine Auflösung von 1024 x 768 Pixel ist empfehlenswert
- Webbrowser: Microsoft Internet Explorer 6, Internet Explorer 7 oder Internet Explorer 8, Firefox 3.5 oder 3.6, Safari 5.0, Opera 10.5 oder Chrome 5.1

## **Installation**

### **Einsetzen der SIM-Karte**

**Achtung**: Ehe Sie die SIM-Karte einsetzen oder entfernen, schalten Sie bitte das Gerät aus und ziehen das Stromkabel.

Öffnen Sie das Kartenfach. Schieben Sie die SIM-Karte in den Kartensteckplatz, so dass die goldfarbenen Kontakte nach unten zeigen. Schließen Sie das Kartenfach wieder.

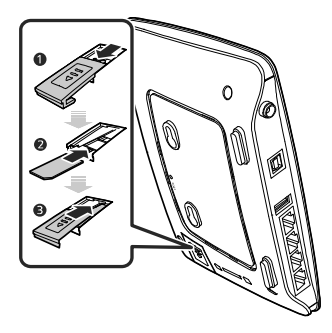

### **(Optional) Montage des Tischhalters**

Ihr Gerät kann horizontal platziert werden, mit dem Tischhalter auch aufrecht hingestellt oder an die Wand gehängt werden. Platzieren Sie Ihr Gerät auf einer Fläche, die ausreichend hoch über dem Boden oder in der Nähe eines Fensters liegt, damit ein starkes Signal empfangen werden kann.

Setzen Sie die Laschen am Tischhalter in die Schlitze auf der Rückseite des Gerätes ein. Mit dem Tischhalter kann das Gerät auf einer ebenen Fläche wie einem Tisch oder Schreibtisch stehen. Siehe nachfolgende Abbildungen.

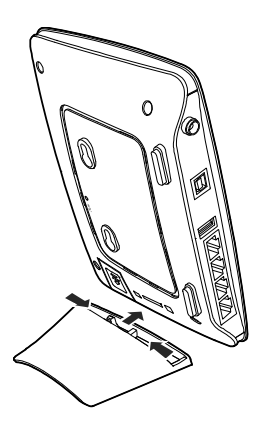

**Hinweis:** Um Interferenzen durch Funksignale zu vermeiden, sollten Sie das Gerät mindestens 1 Meter von anderen elektrischen Geräten entfernt aufstellen.

### **(Optional) Installieren der externen Antenne**

Schließen Sie die externe Antenne an den externen Antennenanschluss des Gerätes an. Befestigen Sie die Antenne, indem Sie sie komplett in die Antennenbuchse schrauben.

Sie müssen zuerst den Antennenmodus auf der Verwaltungsseite (**http://192.168.1.1**) auf extern einstellen. Details dazu finden Sie unter **Hilfe** auf der Verwaltungsseite.

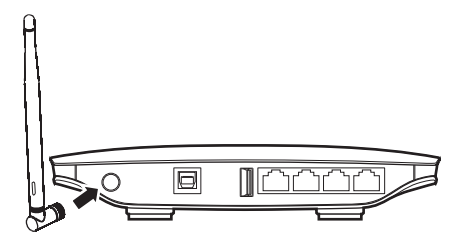

#### **Hinweis**:

- Wenn Sie keine externe Antenne anschließen möchten, können Sie diesen Schritt überspringen.
- Die externe Antenne kann nur in Innenräumen verwendet werden.
- Während eine Datenübertragung läuft, können Sie nicht zwischen der internen und der externen Antenne wechseln.

### **Anschließen des B683 WLAN Router 4G mit einem Ethernet-Kabel an einem PC**

Wenn die Anzeige für den LAN-Anschluss, mit dem das Ethernet-Kabel verbunden ist, leuchtet, ist die Verbindung aktiv. Das Netzwerkkabel zum PC darf nicht länger als 100 Meter sein.

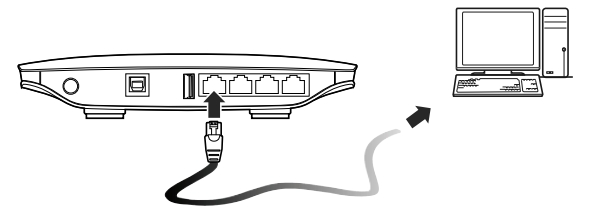

### **Anschließen des B683 WLAN Router 4G an ein USB-Flashlaufwerk, eine tragbare Festplatte oder einen USB-Drucker**

Ihr B683 WLAN Router 4G kann über den USB-Anschluss an ein USB-Flashlaufwerk, eine tragbare Festplatte oder einen USB-Drucker angeschlossen werden. Details dazu finden Sie unter **Hilfe** auf der Verwaltungsseite.

#### **Achtung:**

- Das Gerät kann nicht über den USB-Anschluss mit einem PC verbunden werden.
- Der USB-Port kann maximal 500 mA bereitstellen. Wenn die angeschlossene mobile Festplatte mehr als 500 mA benötigt, erkennt das Gerät die Festplatte möglicherweise nicht. In diesem Fall sollten Sie eine zusätzliche Stromversorgung für die Festplatte verwenden.

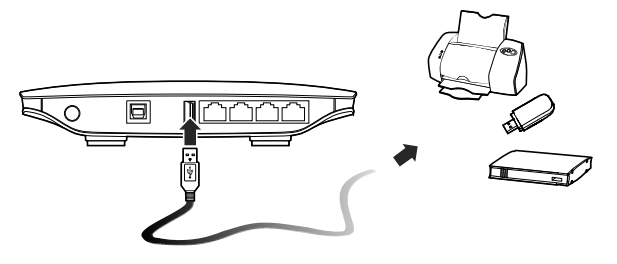

### **Anschluss an die Stromversorgung**

**Achtung**: Verwenden Sie einen Stromadapter, der kompatibel mit dem Gerät ist, da das Gerät andernfalls beschädigt werden könnte.

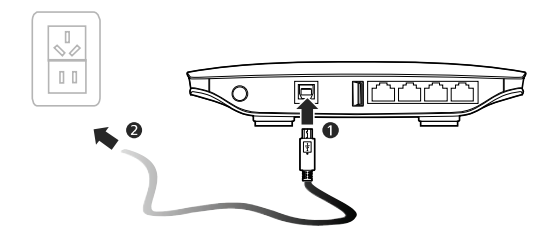

### **Ein-/Ausschalten des Gerätes**

- Nach dem Anschließen der Stromversorgung wird das Gerät automatisch eingeschaltet.
- Halten Sie  $\omega$  gedrückt, bis alle Anzeigen erlöschen und das Gerät ausgeschaltet wird.
- Halten Sie  $\left|\bigcup_{n=1}^{\infty}\right|$  gedrückt, bis alle Anzeigen leuchten und das Gerät eingeschaltet wird.

# **Einrichten einer drahtlosen Verbindung**

### **Schritt 1. Aktivieren von Wi-Fi.**

- Nachdem das Gerät eingeschaltet wurde, wird Wi-Fi standardmäßig aktiviert
- Halten Sie  $\frac{\sqrt{N/(n+1)}}{2}$  2 Sekunden lang Danach ist  $\frac{((n+1)(N+1)}{2}$  (Wi-Fi) deaktiviert.
- Halten Sie  $\sqrt{\binom{n}{2}}$  gedrückt, bis  $\binom{(n)}{n}$  dauerhaft leuchtet, um Wi-Fi zu aktivieren.

### **Schritt 2. Richten Sie eine Wi-Fi-Verbindung ein.**

### **Einrichten einer Wi-Fi-Verbindung (zum Beispiel mit einem PC)**

**Hinweis:** Ehe Sie eine Wi-Fi-Verbindung einrichten können, müssen Sie sicherstellen, dass Ihr Computer mit einem WLAN-Netzwerkadapter ausgestattet ist. Wenn klar ist, dass der Computer eine WLAN-Netzwerkverbindung besitzt, kann der WLAN-Netzwerkadapter verwendet werden. Andernfalls müssen Sie sicherstellen, dass der WLAN-Netzwerkadapter korrekt funktioniert.

- **1.** Achten Sie darauf, dass  $\frac{((n))}{(n)}$  dauerhaft leuchtet.
- **2.** Zeigen Sie die verfügbaren WLAN-Verbindungen auf Ihrem PC an.
- **3.** Verbinden Sie sich mit der WLAN-Verbindung, die der SSID Ihres Gerätes entspricht.

#### **Hinweis:**

- Wenn die WLAN-Verbindung einen Sicherheitsmechanismus besitzt, müssen Sie den korrekten Netzwerkschlüssel eingeben.
- Die SSID und das Passwort sind auf das Typenschild des Gerätes gedruckt.

### **(Optional) Einrichten einer WPS-Verbindung**

Wenn das Wi-Fi-Gerät, mit dem Ihr B683 WLAN Router 4G verbunden ist, WPS unterstützt, wird automatisch ein Passwort erstellt. Gehen Sie wie folgt vor, um die WPS-Verbindung einzurichten:

- **1.** Achten Sie darauf, dass  $\frac{((n))}{(n)}$  dauerhaft leuchtet.
- **2.** Aktivieren Sie WPS auf Ihrem Gerät.

Hinweis: Halten Sie  $\sqrt{\frac{m}{n}}$  gedrückt, bis  $\frac{m(n)}{n}$  blinkt. um WPS zu aktivieren.

**3.** Aktivieren Sie WPS auf dem Client.

**Hinweis:** Details zu den Abläufen auf dem Client finden Sie im Benutzerhandbuch des Clients.

# **Zugriff auf das Internet**

Nachdem die Verbindung zwischen Ihrem Gerät und dem Client aktiv ist, nutzen Sie die folgenden Methoden, um auf das Internet zuzugreifen. **Achtung**: Bitte wählen Sie die richtige Internetverbindungsmethode für Ihre Netzwerkgebühren. Wenn Sie beispielsweise einen zeitbasierten Dienst verwenden, ist der Modus **Manuell** ratsam. Bitte fragen Sie Ihren Netwerkbetreiber nach den Netzwerkgebühren.

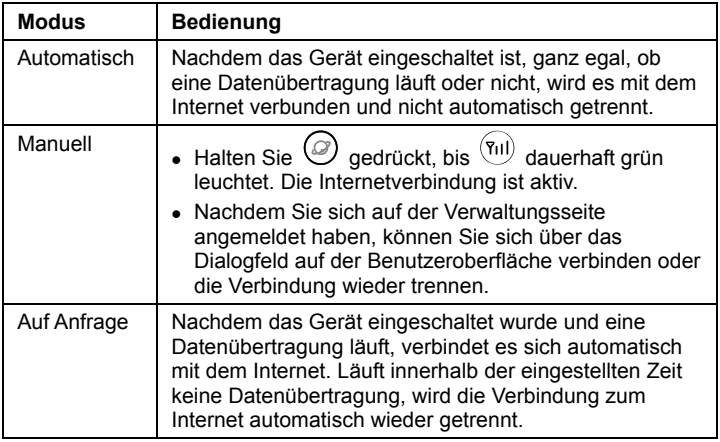

# **Verwenden der Verwaltungsseite WLAN Router 4G Web Management**

Sie können auf der Verwaltungsseite die Geräteparameter festlegen und verwalten.

- **1.** Starten Sie einen Internetbrowser und geben Sie in der Adresszeile **http://192.168.1.1** ein.
- **2.** Geben Sie das Passwort ein und klicken Sie dann auf **Anmelden**. Das Standardpasswort lautet **admin**.

**Hinweis:** Um Ihr Gerät zu schützen, sollte sich nur jeweils ein Benutzer auf der Verwaltungsseite anmelden dürfen.

# **Wiederherstellen der Standardeinstellungen**

Wenn Sie unsicher sind, welche Parameter Sie eingestellt oder geändert haben, können Sie die Werkseinstellungen wiederherstellen, mit denen das Gerät geliefert wurde, und dann die Parameter erneut festlegen.

**RESET:** Verwenden Sie einen spitzen Gegenstand und drücken Sie die

Taste **RESET**, bis alle Anzeigen  $((\psi), (1), (2), (3), (4)$  und  $(*\rightarrow)$ ) blinken. Das Gerät wird automatisch neu gestartet, nachdem die Werkseinstellungen erfolgreich wiederhergestellt wurden.

**Hinweis:** Das Wiederherstellen der Werkseinstellungen entfernt alle persönlichen Konfigurationen und setzt alle Konfigurationen auf der Verwaltungsseite auf die Standardwerte zurück.

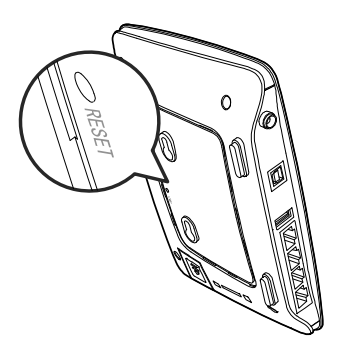

# **Ein paar Tipps**

Wenn Sie Ihr Gerät nicht normal nutzen können, gehen Sie wie folgt vor:

- Rufen Sie die **Hilfe** auf der Verwaltungsseite auf.
- Starten Sie das Gerät neu.
- Stellen Sie die Werkseinstellungen des Gerätes wieder her.
- Wenden Sie sich an Ihren Dienstanbieter.

# **Sicherheitshinweise**

Dieser Abschnitt enthält wichtige Informationen zur Betriebsanweisung Ihres Geräts. Darüber hinaus sind Informationen zum sicheren Umgang mit Ihrem Mobiltelefon aufgeführt. Lesen Sie diese Hinweise aufmerksam, bevor Sie Ihr Gerät verwenden.

#### **Elektronische Geräte**

Schalten Sie Ihr Gerät aus, wenn eine Verwendung des Geräts untersagt ist. Verwenden Sie das Gerät nicht, wenn es elektronische Geräte beeinflussen oder Gefahr verursachen könnte.

#### **Medizinische Geräte**

- Halten Sie sich an die von Krankenhäusern und Gesundheitseinrichtungen festgelegten Regeln und Bestimmungen. Schalten Sie Ihr Gerät aus, wenn die Verwendung des Geräts untersagt ist.
- Einige drahtlose Geräte könnten die Funktion von Hörgeräten oder Herzschrittmachern beeinträchtigen. Wenden Sie sich bei Problemen dieser Art an den Anbieter.
- Wenn Sie ein elektronisches Medizingerät verwenden, wenden Sie sich an Ihren Arzt oder den Gerätehersteller, um sicherzustellen, dass Funkwellen den Betrieb des Geräts nicht stören.

#### **Explosionsfähige Atmosphäre**

Schalten Sie Ihr Gerät in Umgebungen mit explosionsfähiger Atmosphäre ab und halten Sie sich an alle Hinweisschilder und Anweisungen. Umgebungen mit explosionsfähiger Atmosphäre sind unter anderem all jene Bereiche, in denen Sie üblicherweise darum gebeten werden, den Motor Ihres Fahrzeugs abzustellen. Das Auslösen eines Funkens könnte in solchen Bereichen eine Explosion oder einen Brand verursachen, was zu Körperverletzung oder gar zum Tod führen könnte. Schalten Sie das Gerät an Orten, die der Treibstoffbefüllung dienen, wie zum Beispiel Tankstellen, nicht an. Halten Sie sich an die Beschränkungen bezüglich des Gebrauchs von Funkgeräten in Tanklagern, Depots, Vertriebsanlagen und Chemiewerken. Beachten Sie außerdem die Beschränkungen in Bereichen, in denen Sprengarbeiten durchgeführt werden. Bevor Sie das Gerät verwenden, achten Sie auf Bereiche mit potenziell explosiver Atmosphäre, die meistens, jedoch nicht immer, deutlich gekennzeichnet sind. Solche Bereiche sind zum Beispiel unter Deck auf Booten zu finden, in Einrichtungen für chemische Weiterleitung und Lagerung sowie an Orten, die Chemikalien oder Partikel wie Fasern, Staub oder Metallpulver enthalten. Fragen Sie die Hersteller von Fahrzeugen, die Autogas (wie zum Beispiel Propan oder Butan) verwenden, ob dieses Gerät in deren Nähe sicher verwendet werden kann.

### **Verkehrssicherheit**

- Beachten Sie beim Gebrauch des Geräts die örtlichen Gesetze und Bestimmungen. Verwenden Sie das drahtlose Gerät nicht beim Führen eines Fahrzeugs, da sonst Unfallgefahr besteht.
- Hochfrequente Funksignale können elektronische Systeme von Kraftfahrzeugen beeinflussen. Weitere Informationen erhalten Sie vom Fahrzeughersteller.
- Platzieren Sie das Gerät in einem Kraftfahrzeug nicht über dem Airbag oder im Auslösebereich des Airbags. Das Gerät könnte Sie sonst aufgrund der beim Aufblasen des Airbags wirkenden Kräfte verletzen.
- Verwenden Sie Ihr Gerät nicht, während Sie in einem Flugzeug fliegen. Schalten Sie Ihr Gerät aus, bevor Sie ein Flugzeugs besteigen. Das Verwenden von drahtlosen Geräten in einem Flugzeug könnte dessen Bedienung gefährden und drahtlose Telefonnetzwerke stören. Es könnte auch als rechtswidrig gelten.

### **Betriebsumfeld**

- Verwenden und laden Sie das Gerät nicht an staubigen, feuchten und schmutzigen Orten und nicht an Orten, die einem Magnetfeld ausgesetzt sind. Andernfalls könnte es zu Störungen des Stromkreislaufs kommen.
- Beachten Sie die örtlichen Gesetze und Bestimmungen, während Sie das Gerät verwenden, und respektieren Sie die Privatsphäre sowie die Rechte von anderen.
- Bewahren Sie das Gerät und das Zubehör vor direkter Sonneneinstrahlung geschützt an einem gut gelüfteten, kühlen Ort auf. Wickeln Sie das Gerät nicht ein und legen Sie auch keine Handtücher oder andere Gegenstände darauf. Legen Sie das Gerät nicht in eine Schachtel oder eine Kiste. Es könnte sonst aufgrund schlechter Wärmeableitung beschädigt werden.
- Verwenden Sie das Gerät bei Gewitter und Sturm nicht während des Ladens, um Gefahren durch Blitzschlag zu vermeiden.
- Die Umgebungstemperatur für den Betrieb des Geräts muss zwischen -10℃ und +45℃ liegen.
- Die Antennen, die für diesen Sender verwendet werden, müssen mit einem Abstand von mindestens 20 cm von allen Personen montiert werden.

### **Sicherheit für Kinder**

Bitte halten Sie sich an alle Vorkehrungen für die Sicherheit von Kindern. Es könnte gefährlich für ein Kind sein, mit Ihrem Gerät oder dessen Zubehör zu spielen, da sich Kleinteile lösen könnten, die bei Verschlucken eine Erstickungsgefahr darstellen. Stellen Sie sicher, dass das Gerät und dessen Zubehör nicht in die Hände von Kindern gelangen.

#### **Zubehör**

Verwenden Sie nur das vom Hersteller gelieferte Zubehör. Das Verwenden von Zubehör anderer Hersteller oder Verkäufer in Verbindung mit diesem Modell könnte die Zulassungen oder Garantie des Geräts unwirksam machen, die Betriebsfähigkeit des Geräts beeinträchtigen oder Gefahren hervorrufen.

#### **Ladegerät**

- Verwenden Sie das in der Beschreibung des Ladegeräts angegebene Netzteil. Eine unsachgemäße Voltzahl kann einen Brand oder einen Fehler des Ladegeräts verursachen.
- Verwenden Sie das Kabel auf keinen Fall weiter, wenn das Stromkabel beschädigt ist (zum Beispiel ein freiliegender Draht oder ein beschädigtes Kabel) oder der Stecker sich lockert. Dies könnte sonst zu einem elektrischen Schlag, einem Kurzschluß des Ladegeräts oder zu Feuer führen.

### **Reinigung und Wartung**

Es ist normal, dass sich das drahtlose Gerät während der Verwendung oder beim Laden erwärmt. Beenden Sie vor der Reinigung oder Wartung des drahtlosen Geräts sämtliche Anwendungen, und trennen Sie das drahtlose Gerät vom PC.

- Verwenden Sie das drahtlose Gerät und dessen Zubehör vorsichtig und in einer sauberen Umgebung. Bringen Sie das drahtlose Gerät nicht in die Nähe von Feuer oder einer brennenden Zigarette.
- Schützen Sie Ihr drahtloses Gerät und dessen Zubehör vor Wasser und Dampf und halten Sie Gerät und Zubehör trocken.
- Werfen und biegen Sie das drahtlose Gerät nicht und lassen Sie es nicht fallen.
- Verwenden Sie keine chemischen Waschmittel, Puder oder andere chemischen Mittel (wie z. B. Alkohol oder Benzol) zur Reinigung des Geräts und des Ladegeräts. Teile des Geräts könnten sonst beschädigt werden oder ein Brand könnte ausgelöst werden. Sie können das Gerät und das Ladegerät mit einem feuchten und weichen antistatischen Tuch

säubern.

 Nehmen Sie das Gerät oder sein Zubehör nicht auseinander. Dies führt zum Erlöschen der Garantie von Gerät und Zubehör und der Hersteller ist nicht verpflichtet, für den Schaden aufzukommen.

### **Hinweise zu Entsorgung und Recycling**

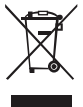

Dieses Symbol auf dem Gerät (und den enthaltenen Batterien/Akkus) weist darauf hin, dass diese nicht im normalen Hausmüll entsorgt werden sollen. Entsorgen Sie Ihr Gerät oder die Batterien/Akkus nicht als ungetrennten Hausmüll. Das Gerät (und alle Batterien/Akkus) sollten nach Ende der Gebrauchsdauer

an eine zugelassene Sammelstelle zum Recycling oder zur ordnungsgemäßen Entsorgung gegeben werden.

Weiterführende Informationen zum Recycling Ihres Geräts oder der Batterien/Akkus erhalten Sie von Ihrer Stadtverwaltung, den kommunalen Entsorgungsbetrieben oder dem Geschäft, in dem Sie das Gerät gekauft haben.

Die Entsorgung dieses Geräts richtet sich nach der WEEE-Richtlinie über Elektro- und Elektronik-Altgeräte der Europäischen Union. Elektronikschrott und Batterien/Akkus sind vom Restmüll zu trennen, um negative Umweltbelastungen für die Gesundheit durch mögliche Gefahrstoffe zu vermeiden.

### **Vermeidung von Gefahrstoffen**

Dieses Gerät entspricht der REACH-Verordnung zur Registrierung, Bewertung, Zulassung und Beschränkung von Chemikalien der EU (Verordnung Nr. 1907/2006/EG des Europäischen Parlaments und des Rates) und der EG-Richtlinie zur Beschränkung der Verwendung bestimmter gefährlicher Stoffe (RoHS/Richtlinie 2002/95/EG des Europäischen Parlaments und des Rates). Weiterführende Informationen über die Konformität dieses Geräts mit der REACH-Verordnung erhalten Sie unter www.huaweidevice.com/certification. Auf dieser Website erhalten Sie regelmäßig aktualisierte Informationen.

### **EU regulatory conformance**

**Български**: С настоящето Huawei Technologies Co., Ltd. декларира, че този уред съответства на основните изисквания и другите разпоредби на Директива 1999/5/EC.

**Česky**: Huawei Technologies Co., Ltd., tímto prohlašuje, že toto zařízení je ve shodě se základními požadavky a dalšími souvisejícími opatřeními směrnice 1999/5/EC.

**Dansk**: Huawei Technologies Co., Ltd. erklærer hermed at denne enhed er i overensstemmelse med de obligatoriske krav og andre relevante bestemmelser i direktiv 1999/5/EF.

**Nederlands**: Hierbij verklaart Huawei Technologies Co., Ltd. dat dit apparaat in overeenstemming is met de essentiële eisen en de andere relevante bepalingen van richtlijn 1999/5/EC.

**English**: Hereby, Huawei Technologies Co., Ltd. declares that this device is in compliance with the essential requirements and other relevant provisions of Directive 1999/5/EC.

**Eesti**: Käesolevaga kinnitab Huawei Technologies Co., Ltd., et see seade vastab Direktiivi 1999/5/EÜ põhinõudmistele ja teistele asjakohastele määrustele.

**Suomi**: Huawei Technologies Co., Ltd. vakuuttaa täten, että tämä laite on yhdenmukainen direktiivin 1999/5/EY olennaisten vaatimusten ja direktiivin muiden asiaankuuluvien lausumien kanssa.

**Français (Européen)** : Le fabricant déclare que ce produit est conforme aux exigences essentielles et aux autres dispositions pertinentes de la directive 1999/5/CE.

**Deutsch**: Huawei Technologies Co., Ltd. erklärt hiermit, dass dieses Produkt die erforderlichen Bestimmungen und andere relevante Verordnungen der Richtlinie 1999/5/EG einhält.

**Ελληνικά**: Δια της παρούσης η Huawei Technologies Co., Ltd. δηλώνει ότι αυτή η συσκευή συμμορφώνεται με τις βασικές απαιτήσεις και άλλες σχετικές διατάξεις της οδηγίας 1999/5/Ε.Κ.

**Magyar**: Jelen nyilatkozaton keresztül a Huawei Technologies Co., Ltd. kijelenti, hogy a készülék megfelel az EC/5/1999 Irányelv összes lényeges követelményének és vonatkozó előírásának.

**Gaeilge**: Fograíonn Huawei Technologies Co., Ltd. leis seo go bhfuil an fheiste seo i gcomhlíonadh leis na fíor-riachtanais agus na forálacha eile maidir le Treoir 1999/5/AE.

**Italiano**: Col presente documento, Huawei Technologies Co., Ltd. dichiara che questo dispositivo è conforme ai requisiti essenziali e alle altre disposizioni applicabili della Direttiva 1999/5/CE.

**Latviski**: Ar šo Huawei Technologies Co., Ltd. paziņo, ka šī ierīce atbilst Direktīvas 1999/5/EC pamatprasībām un piemērojamajiem nosacījumiem. **Lietuviškai**: Šiuo Huawei Technologies Co., Ltd. praneša, kad šis įtaisas atitinka Direktyvos 1999/5/EC pagrindinius reikalavimus ir taikomas sąlygas. **Malti**: Hawnhekk, Huawei Technologies Co., Ltd. tiddikjara li dan it-tagħmir hu konformi mal-ħtiġijiet essenzjali u provvedimenti rilevanti oħrajn ta' Direttiva 1999/5/KE.

**Polski**: Wymieniona w tym dokumencie firma Huawei Technologies Co., Ltd. deklaruje, że niniejsze urządzenie spełnia zasadnicze wymagania w zakresie zgodności oraz inne odnośne postanowienia Dyrektywy 1999/5/EC.

**Português (Europeu)** : Deste modo, a Huawei Technologies Co., Ltd. declara que este dispositivo está em conformidade com os requisitos essenciais e outras provisões relevantes da Directiva 1999/5/CE.

**Română**: Prin prezenta Huawei Technologies Co., Ltd. declară că acest dispozitiv este conform cu cerintele esentiale și alte prevederi relevante ale directivei 1999/5/CE.

**Slovenčina**: Huawei Technologies Co., Ltd. týmto vyhlasuje, že zariadenie je v súlade so základnými požiadavkami a inými relevantnými predpismi Smernice 1999/5/ES.

**Slovenščina**: Huawei Technologies Co., Ltd. izjavlja, da je ta naprava v skladu z bistvenimi zahtevami in drugimi ustreznimi določbami Direktive 1999/5/ES.

**Español (Europeo)** : Con el presente documento, Huawei Technologies Co., Ltd. declara que este dispositivo cumple con los requisitos esenciales y con las demás disposiciones correspondientes de la Directiva 1999/5/CE. **Svenska**: Huawei Technologies Co., Ltd. förklarar härmed att denna produkt överensstämmer med de grundläggande kraven och andra relevanta föreskrifter i direktiv 1999/5/EG.

Die Konformitätserklärung finden Sie unter

www.huaweidevice.com/certification

# $C$  $F$  0168 $D$

Beachten Sie: Wenn Sie Ihr Mobiltelefon im Ausland verwenden, halten Sie sich bitte an die geltenden nationalen und lokalen Regelungen der Länder, die Sie besuchen. Dieses Gerät darf möglicherweise in einigen oder allen Mitgliedsstaaten der Europäischen Union (EU) nur eingeschränkt verwendet werden.

Beachten Sie: Dieses Gerät kann in allen Mitgliedsstaaten der EU betrieben werden.

**Francia:** L'utilisation à l'extérieur est limitée à 10 mW de puissance isotrope rayonnée équivalente dans la plage 2454-2483,5 MHz.

**Italia:** per l'uso privato è necessaria un'autorizzazione generica se vengono utilizzati i sistemi wireless di accesso alla rete locale (WAS/RLAN).

**Lëtzebuerg:** Eng generell Autorisatioun ass néideg fir Netz- oder Déngschtleeschtungsgebrauch.

**Luxemburg:** Allgemeine Zulassung für Netzwerk- und Dienstleistungen

erforderlich.

**Luxembourg:** Autorisation globale nécessaire pour le réseau et la fourniture de services.

**Norge:** Dette underavsnittet gjelder ikke for det geografiske området innen en radius på 20 km fra Ny-Ålesund.

Version: V100R001\_01 Teilenummer: 96720719